## TB MANUEL D'UTILISATION

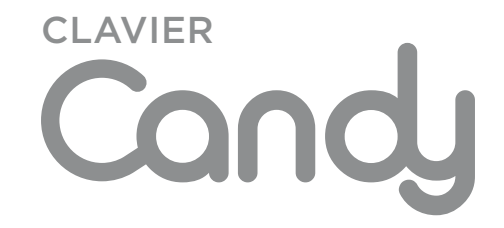

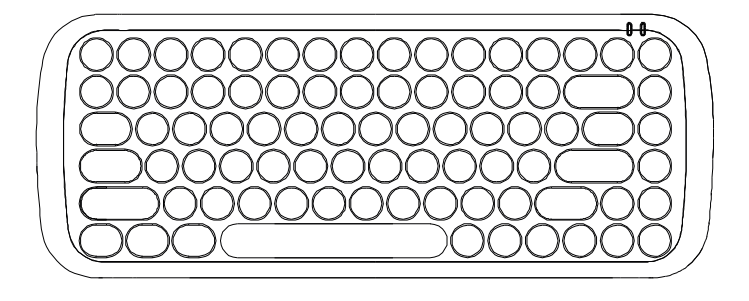

- KBCANDY -

## **1. Installation de la batterie**

Le clavier CANDY fonctionne avec des piles alcaline AAA.

**Etape 1 :** Ouvrez le compartiment à piles situé sous le clavier

**Etape 2 :** Insérez les piles comme sur le schéma ci-dessous

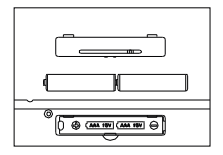

**Etape 3 :** refermez le compartiment, le clavier est prêt à l'emploi.

## **2. raccourcIs clavIer**

Appuyez sur FN+E pour les systèmes d'exploitation iOS Appuyez sur FN+A pour les systèmes d'exploitation Android

Appuyez sur FN+Z pour les systèmes d'exploitation Windows

## **3. Installation du clavier**

a. Avant d'utiliser le clavier Bluetooth Candy assurez vous que votre ordinateur est équipé de la fonction Bluetooth. Si ce n'est pas le cas, vous pouvez acheter un récepteur Bluetooth et l'installer sur votre ordinateur. Une fois que votre ordinateur est équipé de la fonction Bluetooth, vous pouvez alors connecter le clavier.

b. Dans les paramètres Bluetooth de votre ordinateur cliquez sur « ajoutez un appareil Bluetooth »

c. Votre ordinateur va rechercher les appareils Bluetooth disponibles. Pour activer le Bluetooth sur votre clavier appuyez pendant 5 secondes simultanément sur les touches « ESC/ECHAP » et « K »

d. Choisissez le clavier dans la liste des appareils trouvés « Bluetooth 3.0 keyboard » et la connexion se fera automatiquement.

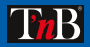